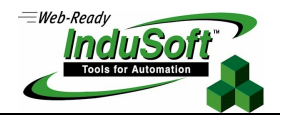

**Tech Note – InduSoft Web Studio (IWS) under Windows XP Embedded (XPe)**

# **Introduction**

This document describes the requirements and the procedure to install InduSoft Web Studio (IWS) under Microsoft Windows XP Embedded (XPe).

The information in this document is accurate for IWSv6.1+SP4 and Windows XPe+SP2, which are the current versions available when this document was written. Future versions of the operating system or of InduSoft Web Studio might change or invalidate some information provided here.

It is important to keep in mind that Windows XPe is designed for specific small-to-medium applications with minimum hardware requirements. Therefore, if your application has higher requirements for performance or data storage, we recommend using a platform with the appropriated hardware configuration and Windows XP Professional (or equivalent).

# **System Requirements**

#### **Software**

When installing Windows XPe, it is possible to customize it, including or removing modules from its installation, according to the needs of your project. Most of the components required by IWS are part of the main core of Windows XPe. Some of the important components required for IWS are listed below:

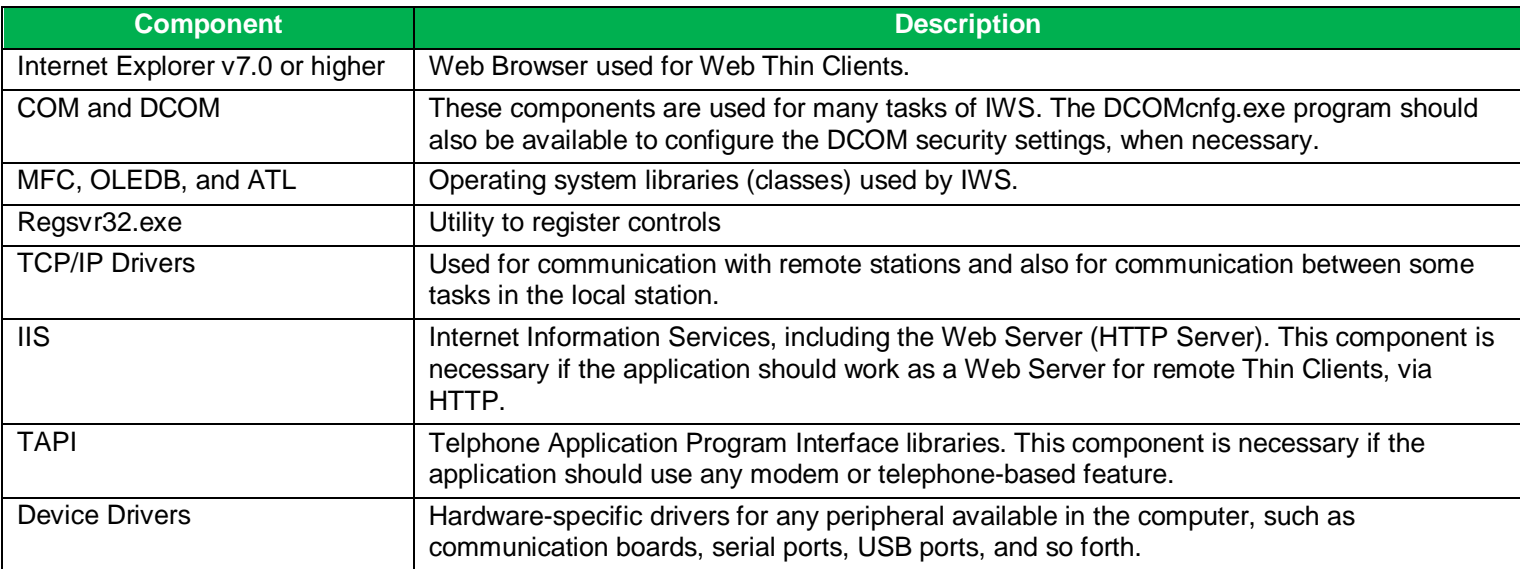

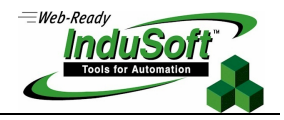

#### **Hardware**

The better the hardware configuration, the higher the performance and autonomy for data storage for the application. The following table describes the minimum requirement for typical applications, but some settings might need to be upgraded depending on the application's needs. For instance, depending on the size (bytes) of the application files and depending on the period of time required for the local history data, you might need to upgrade the capacity of the Storage Card.

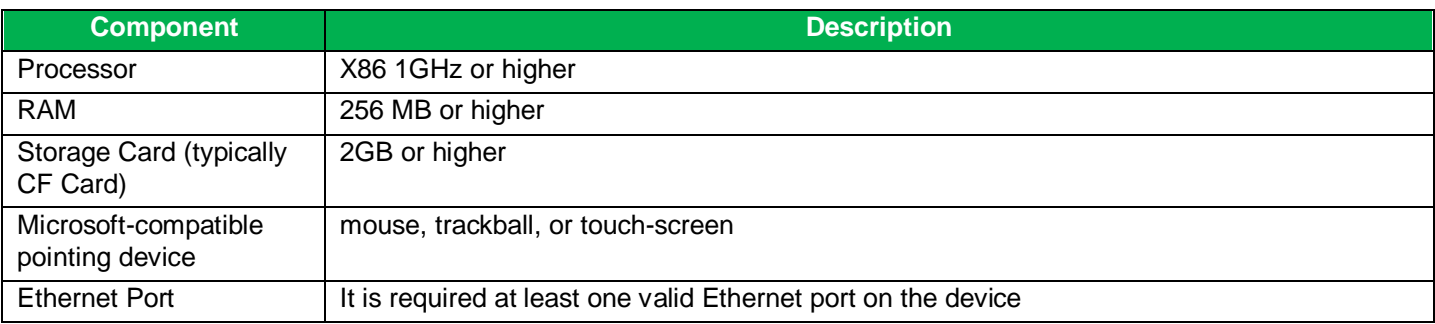

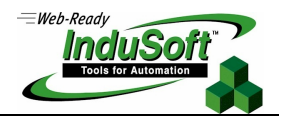

### **Installation**

The InduSoft Web Studio installation files for Windows XPe and Windows XP Home/Professional are the same. However, when installing the application under Windows XPe, it is recommend disabling (un-checking) the installation of the components that are not necessary to run your application (e.g.: Help, Documentation, Runtime files for Windows CE platforms, Demo applications, and so forth).

You can use a CD-ROM or any other media to install IWS on the Windows XPe device. Just run the **Setup.exe** program to launch the install wizard. Follow the wizard windows until you reach the **Select Features** window.

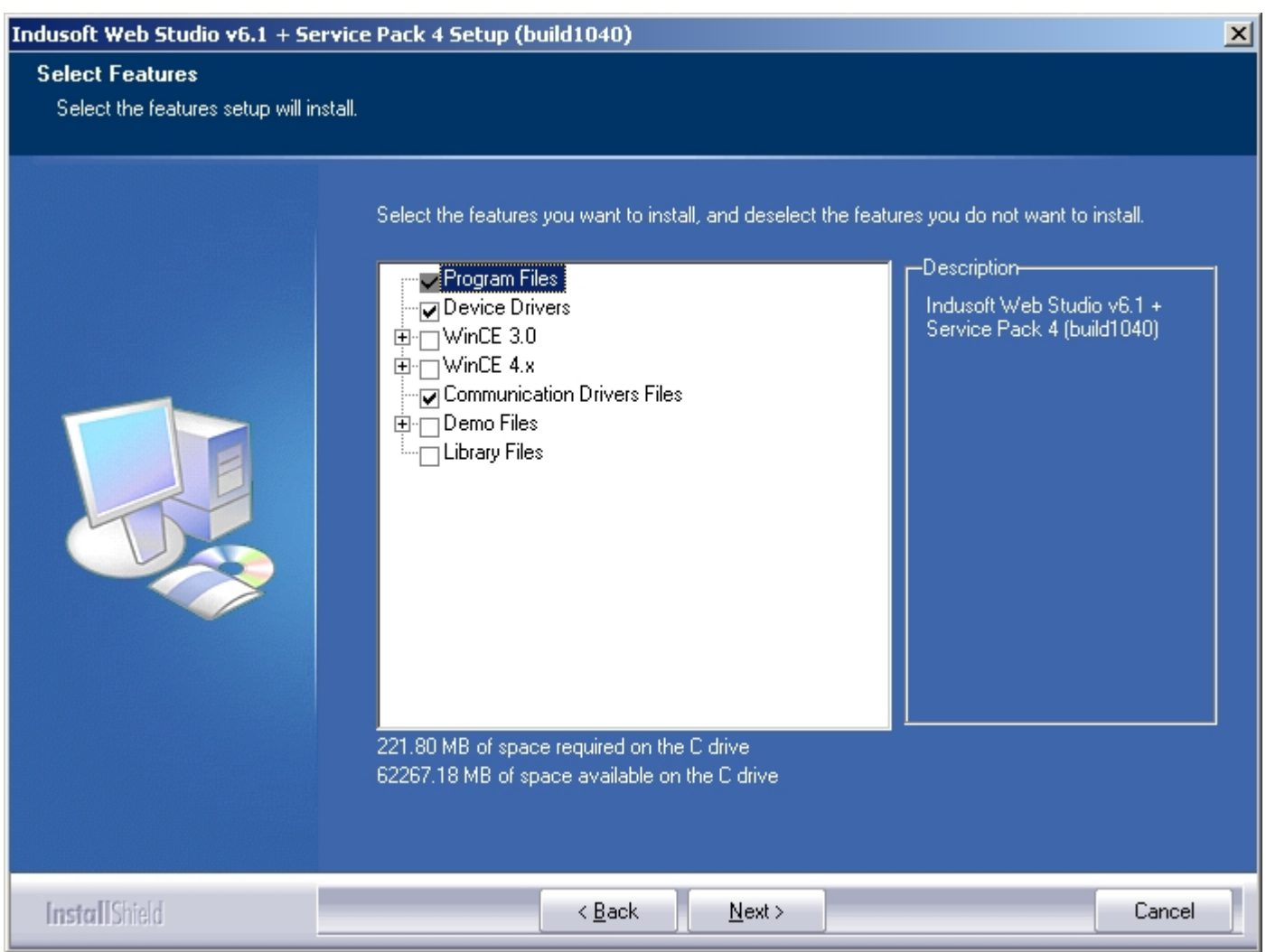

Uncheck the following options to install only the minimum components to run applications under Windows XPe and optimize the usage of the Storage Card:

- WinCE 3.0
- WinCE 4.x
- Demo Files
- Library Files

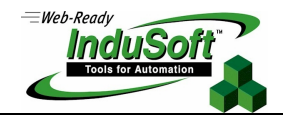

Only the following options should be checked: Program Files, Device Drivers, and Communication Drivers Files.

**Note:** By the time that this document was written, the minimum components mentioned above use approximately 250 MB from the Storage Card where the product is installed.

After installing IWS, reboot your computer.

Copy your application to the Windows XPe device. Run the development environment (<Start> $\rightarrow$  All Programs  $\rightarrow$ InduSoft Web Studio vX.Y InduSoft Web Studio vX.Y). Select the menu **File Open Project** and select the <ApplicationName>.APP file from your application's directory. Close the development environment.

Execute the **Startup** program to run your application (<Start>  $\rightarrow$  All Programs  $\rightarrow$  InduSoft Web Studio vX.Y  $\rightarrow$ Startup). You can create a shortcut to this program on the Windows Startup folder (<Start>  $\rightarrow$  All Programs  $\rightarrow$  Startup) to run the application automatically whenever you reboot the device.

**Tip**: InduSoft Web Studio provides remote management and remote engineering tools. Just run the **Remote Agent** module on the Windows XPe device (<Start>  $\rightarrow$  All Programs  $\rightarrow$  InduSoft Web Studio vX.Y  $\rightarrow$  Remote Agent). Then, from a remote computer with IWS (development environment), you can connect to the Windows XPe device and execute commands such as: Download the application to the XPe device, Upload the application from the XPe device, Run the application remotely, Stop the application remotely, and so forth.

### **Map of Revision**

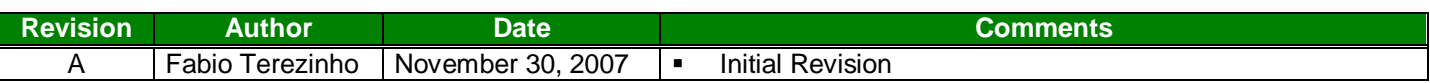